# **Creating Private Tables on BBO**

This document explains how to do organize a game with 1 to 3 other players that you know.

First, everyone you want to include in your game needs to have a BBO user name. Anyone can "Register" an account for free at **bridgebase.com**.

Second, you as the person organizing the table need (a) to know the BBO user names for the players you want to include in your game and (b) BB\$ in your BBO account if you need robots to complete your table of 4.

Third, the players in your game need to log into BBO and select "Casual". These folks play for free.

## **To Set Up a Table**

• Select Casual from the home page.

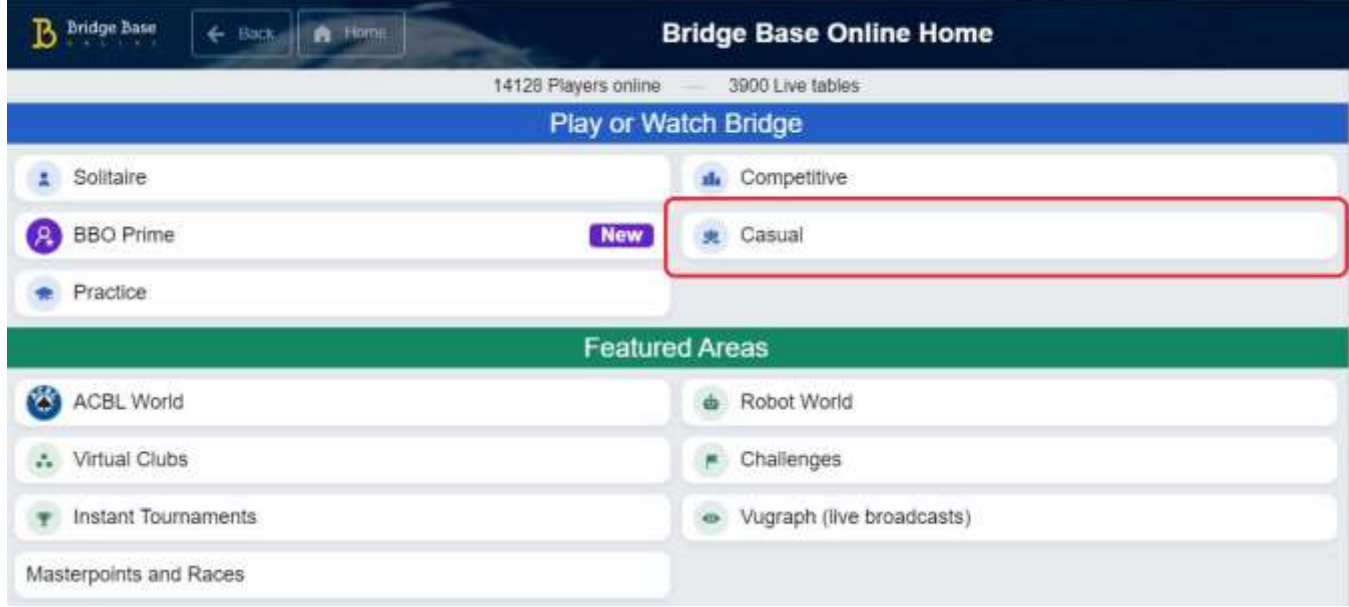

Under the heading "Find Your Own Game", select "Start a table".

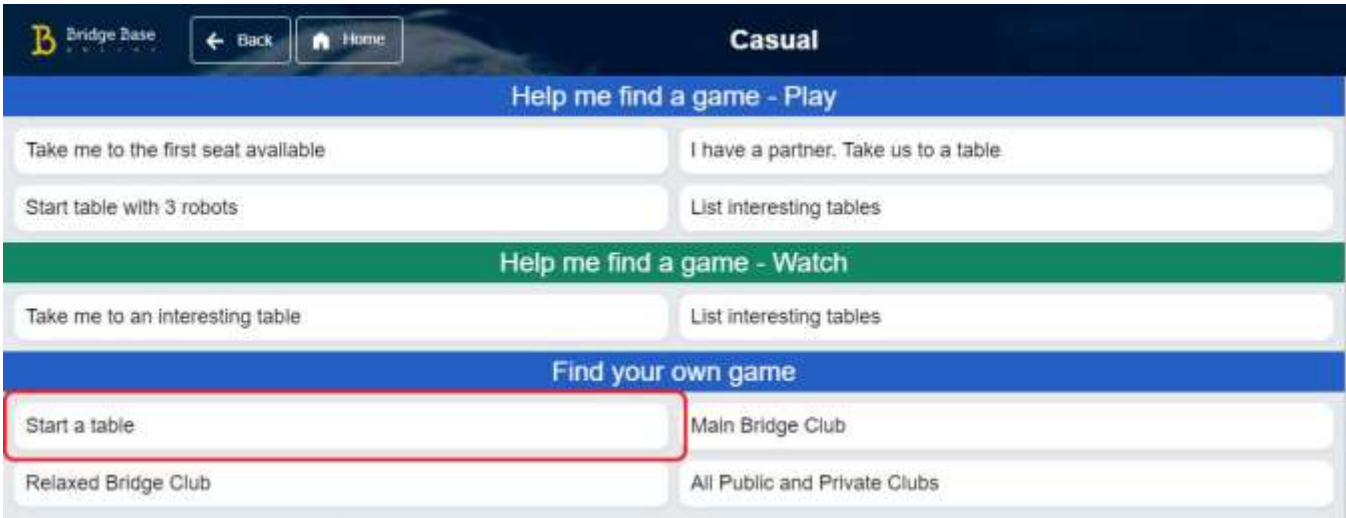

#### *Creating Private Tables on BBO (continued)*

● Set "Privacy options" to control who can join your table.

At a minimum, turn on "Permission required to play" as shown here. This prevents random players from jumping into your table when a seat is unoccupied.

● Select "Start Table -Competitive game". This puts your table in the Main Bridge Club which has a larger field.

*If you select "Start Table - Relaxed game", your table will be in the Relaxed Bridge Club. Play at your table is the same either way.*

● Click on a seat to "Sit" yourself. Then click on the opposite direction to "Reserve" a seat for partner using their BBO user name.

Add your opponents the same way. If more real players are joining your game, "Reserve" a seat using each player's BBO user name; otherwise, click "Robot".

*Basic robots cost \$1.99 per week; advanced robots are \$1.49 per day. Either will be good competition.*

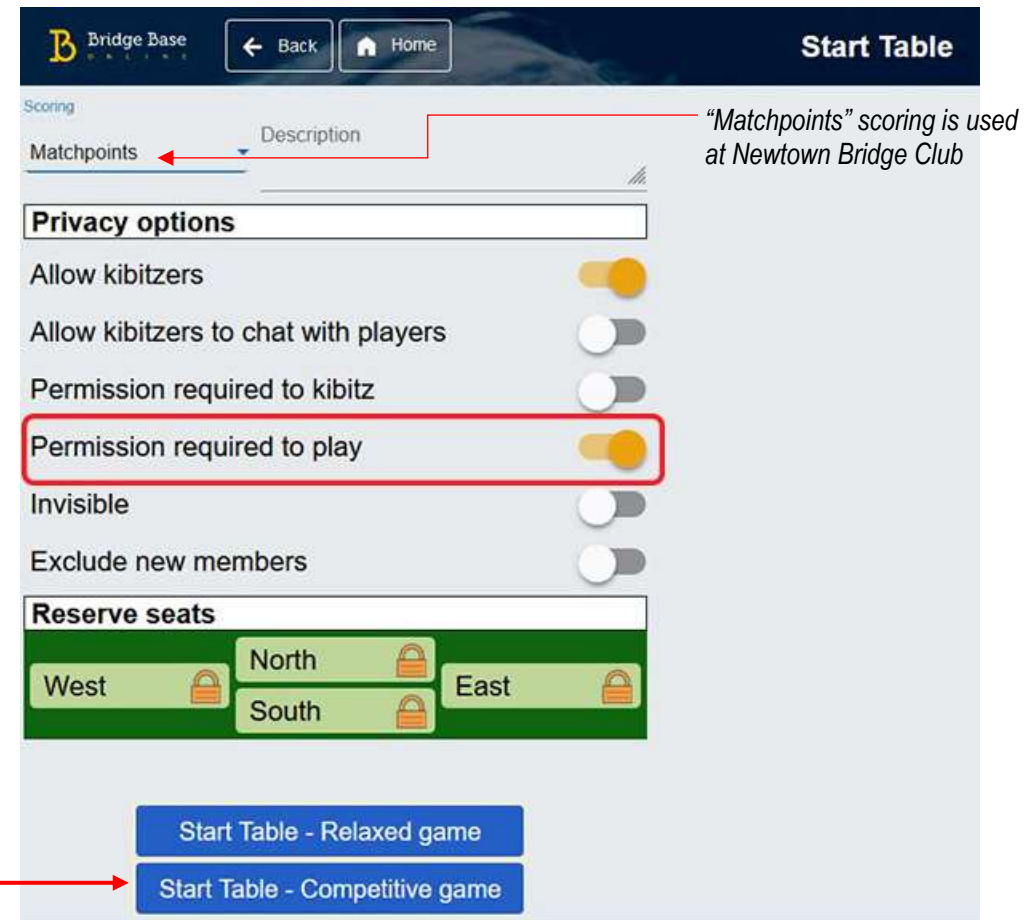

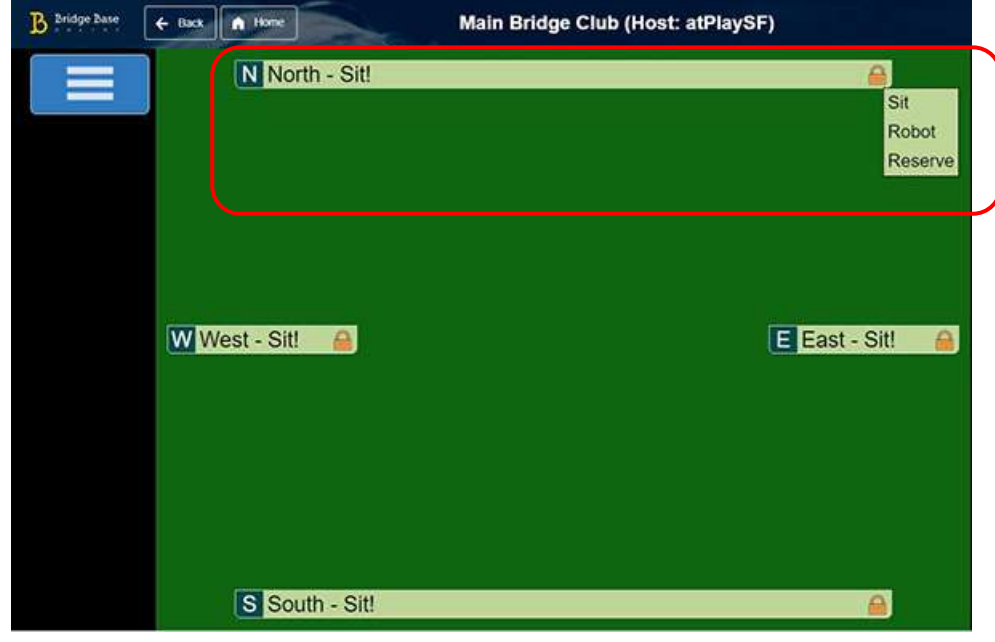

#### *Creating Private Tables on BBO (continued)*

## **To Join a Table**

 A message similar to this will pop-up on the screen of the player invited to join the table. Click "Yes" to play at the table with your friend.

Note: Be ready. The message disappears after a short time (less than a minute).

You also can find your friend's game by going to "Casual" and "Main Bridge Club" or "Relaxed Bridge Club" depending on where they set up the game

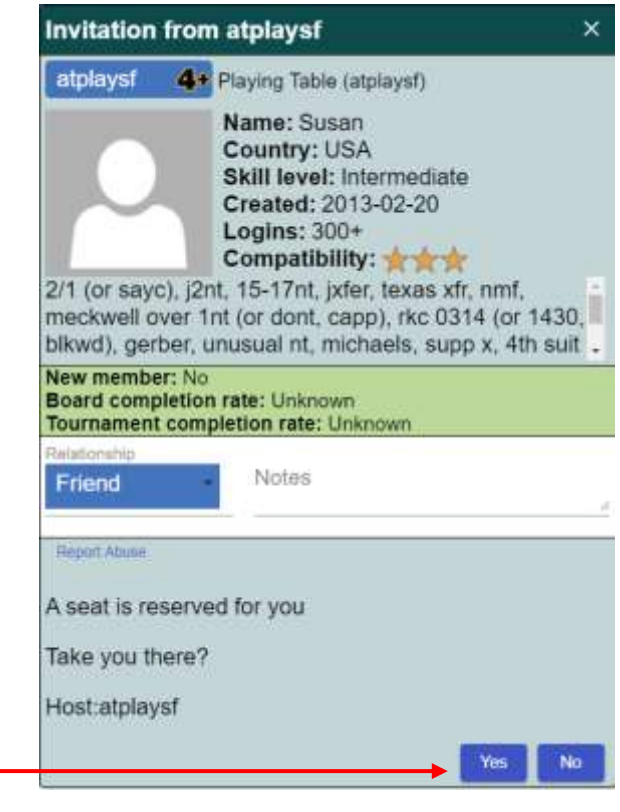

### **Notes**

- If a player accidentally drops out of your table (for example, they mistakenly closed the browser window), you can "Reserve" a seat for them again by clicking on their direction. They will get another invitation to join the table.
- If a player needs to leave the game for whatever reason, you can fill their seat with a robot by clicking "Robot". If the player is ready to return to the game, you can "Reserve" a seat for them again.
- Private tables are a great way to practice with your partner. You can discuss bidding via BBO chat or on the phone. You can click "History" to review card by card play at your table; History also lets you see your competitors' bidding and card by card play at other tables.
- Have fun!

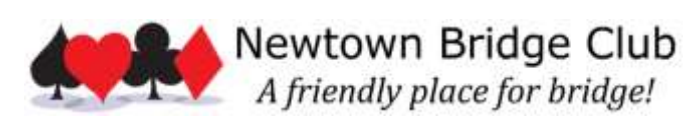

Last revised: 25-Sep-2022 director@newtownbridge.org 203.733.8525